## **BAB V**

### **IMPLEMENTASI DAN PENGUJIAN SISTEM**

#### **5.1 HASIL IMPLEMANTASI**

Pada tahap ini penulis mengimplementasikan hasil rancangan yang telah dibuat pada tahap sebelumnya. Implementasi yang dimaksud adalah proses menterjemahkan rancangan menjadi suatu sistem atau perangkat lunak.

#### **5.1.1 Halaman** *Login*

Rancangan Halaman *login* ini bertujuan untuk menjaga keamanan data agar program tidak dapat dibuka oleh pengguna yang tidak terdaftar atau tidak memiliki hak untuk masuk kedalam program. Jika *user* memasukkan data *username* dan *password* secara tepat, maka sistem akan menampilkan form halaman dasbor. Halaman login dapat dilihat pada gambar 5.1 berikut :

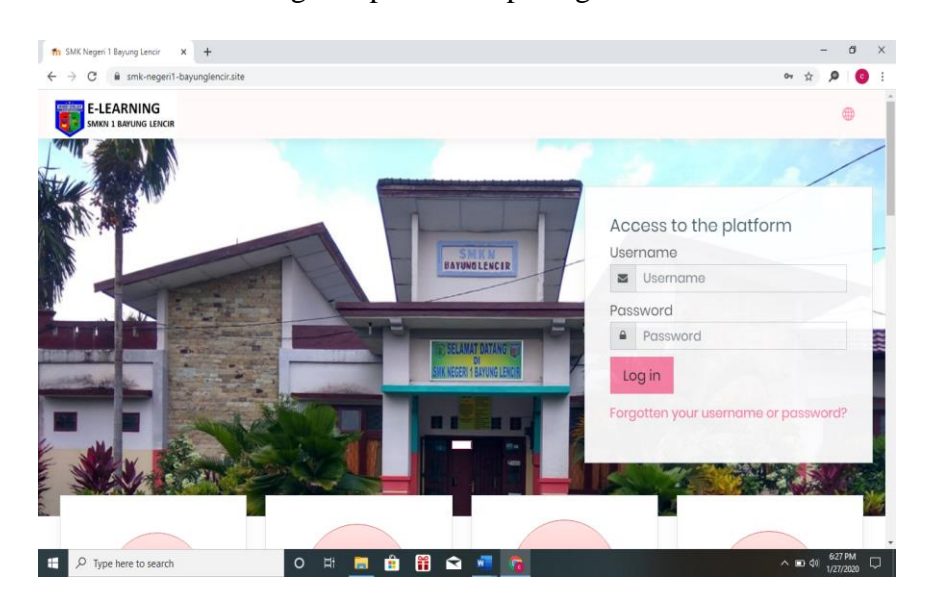

**Gambar 5.1 Halaman** *Login*

## **5.1.2 Tampilan Halaman** *Website* **Admin**

Halaman website pada admin juga memiliki tampilan dan fungsi menu yang sama seperti halaman website guru, yang membedakan hanyalah menu dasbor dam nenu administrasi situs pada website admin

1. Tampilan Halaman Dasbor Admin

Tampilan halaman dasbor admin merupakan tampilan pertama kali tampil saat admin berhasil login dengan menginputkan usernsme dsn password yang tepat. Halaman dasbor menampilkan beberapa dan fitur-fitur kursus yang dimiliki fungsi tersendiri. Tampilan halaman dasbor admin dapat dilihat pada gambar 5.2

| <b>E-LEARNING</b><br>Ξ<br>SMKN 1 BAYUNG LENCIR                                  |                                                                                        | 曲                                                             |
|---------------------------------------------------------------------------------|----------------------------------------------------------------------------------------|---------------------------------------------------------------|
| <b>O</b> Dashboard<br><b>In Site home</b>                                       | Customise this page<br>309/0<br>$\overline{O}$<br><b>33 MB</b>                         | Timeline<br>$\circ$ -<br>$\frac{1}{4m}$ .                     |
| <b>回</b> Calendar<br><b>D</b> Private files<br><sup>@</sup> Site administration | Active/<br>Disk<br><b>Total courses</b><br>usage(moodledata)<br><b>Suspended users</b> | Online users(last 5<br>minutes)<br>No upcoming activities due |
|                                                                                 | Recently accessed courses                                                              | Private files<br>No files available                           |
|                                                                                 | No recent courses                                                                      | Manage private files.                                         |
|                                                                                 | Course overview                                                                        | Online users<br>1 online user (last 5 minutes)                |

**Gambar 5.2 Halaman** *Dasbor* **Admin**

2. Tampilan Halaman Administrasi Situs Admin

Tampilan halaman administrasi situs admin merupakan tampilan dimana admin dapat mengelola administrasi situs. Pada gambar 5.3 berikut dapat dilihat tampilan halaman manajemen administrasi situs.

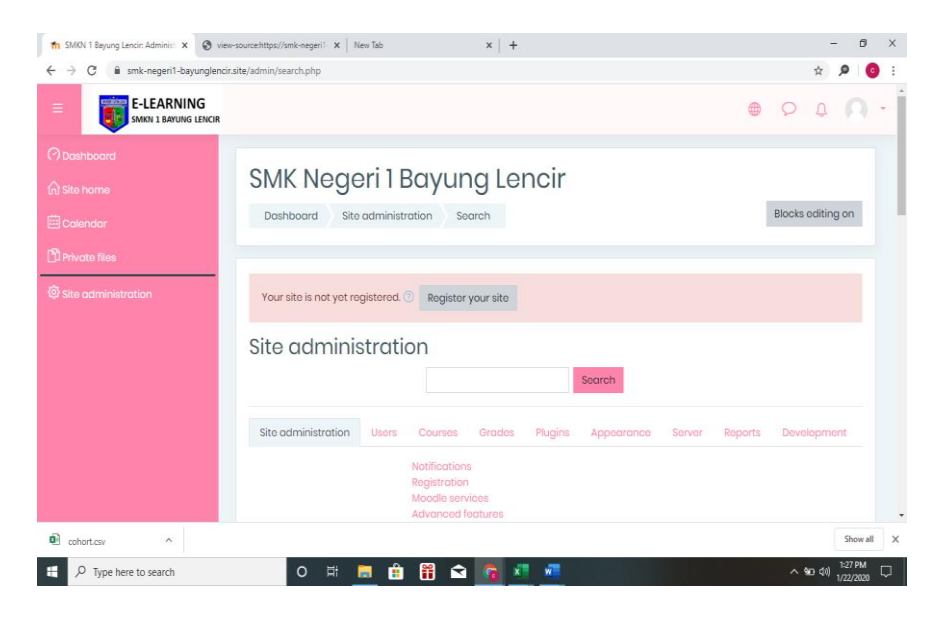

**Gambar 5.3 Tampilan halaman Admistrasi Situs** 

3. Tampilan Halaman Pengguna

Halaman pengguna merupakan halaman yang di gunakan oleh admin untuk mengelola pengguna dan melihat daftar pengguna serta menambah pengguna baru. Pada gambar 5.4 berikut dapat di lihat tampilan halaman pengguna.

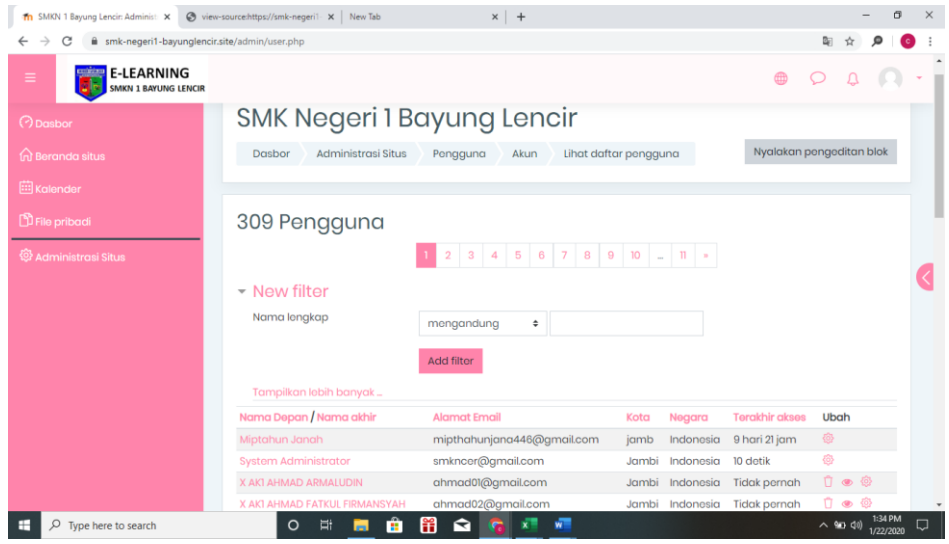

**Gambar 5.4Tampilan Halaman Pengguna**

4. Tampilan Halaman Kohor atau Kelas

Halaman kohor merupakan halaman yang di gunakan oleh admin untuk mengelola kelas serta melihat daftar kelas yang ada. Pada gambar 5.5 berikut dapat di lihat tampilan halaman kohor atau kelas.

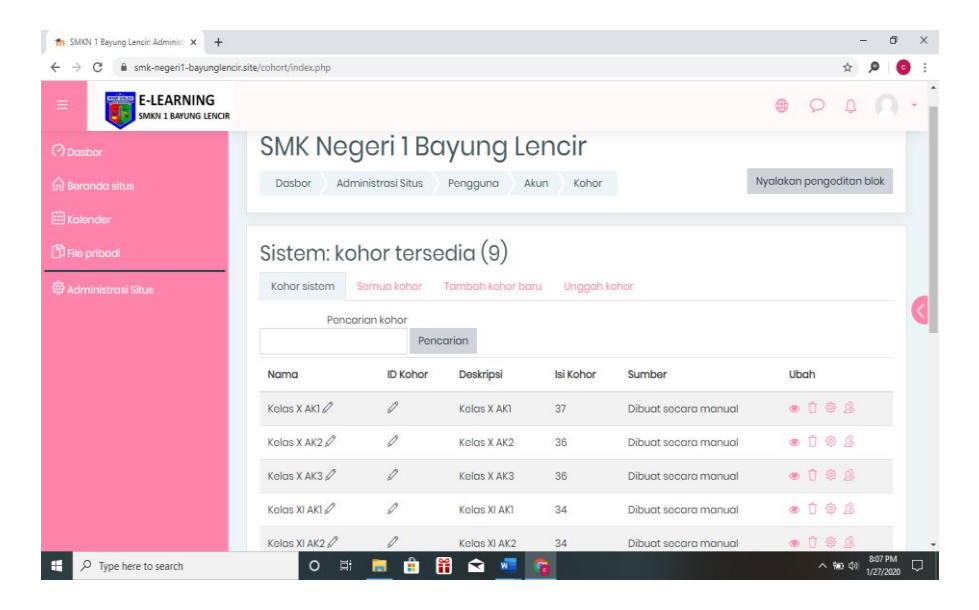

**Gambar 5.5 Halaman Kohor atau Kelas**

5. Tampilan Halaman Kursus dan Management Kategori

Halaman ini merupakan halaman yang digunakan admin untuk mengelola kursus dan memanajemen kategori dan mengatur kursus pada kelas tertentu. Halaman kursus dan manajemen kategori dapat di lihat pada hambar 5.6 berikut :

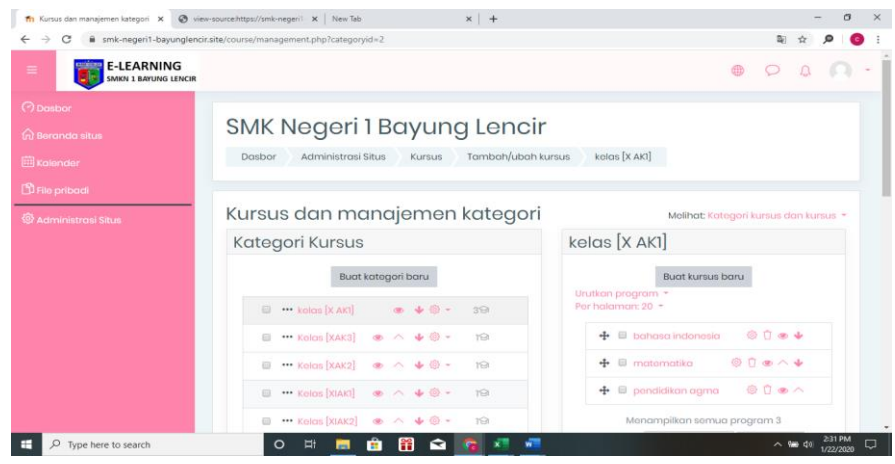

**Gambar 5.6 Tampilan Halaman Kursus dan Manajemen Kategori**

#### 6. Tampilan halaman peserta

Halaman ini merupakan halaman yang digunakan admin dan guru untuk mengelola kursus dan management kategori dan mengatur kursus pada kelas tertentu. Halaman peserta dapat dilihat pada gambar 5.7 berikut:

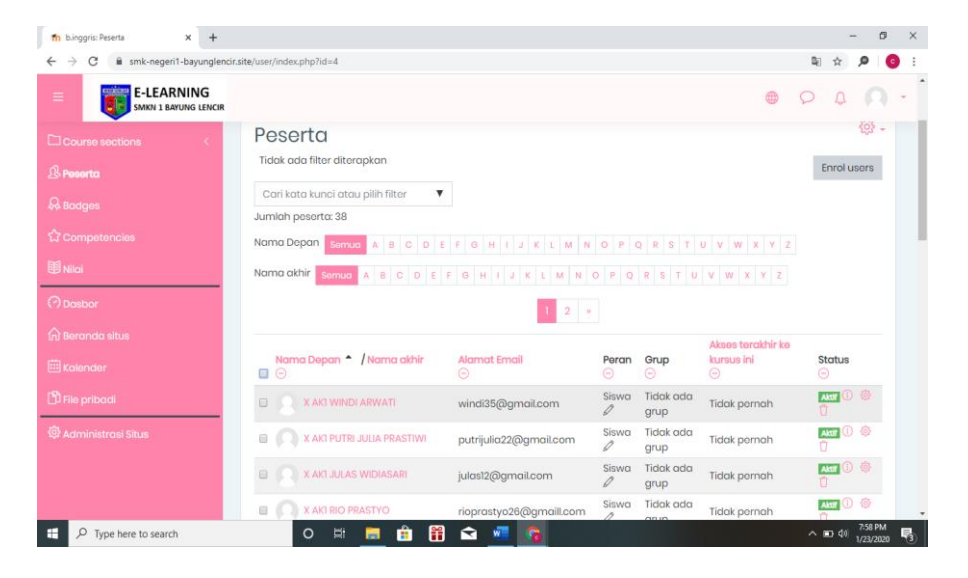

**Gambar 5.7 Tampilan Halaman Peserta**

7. Tampilan Halaman Diskusi Forum

Halaman ini merupakan halaman yang digunakan admin dan guru untuk mengelola forum diskusi pada kelas tertentu. Halaman forum diskusi dapat dilihat pada hambar 5.8 berikut:

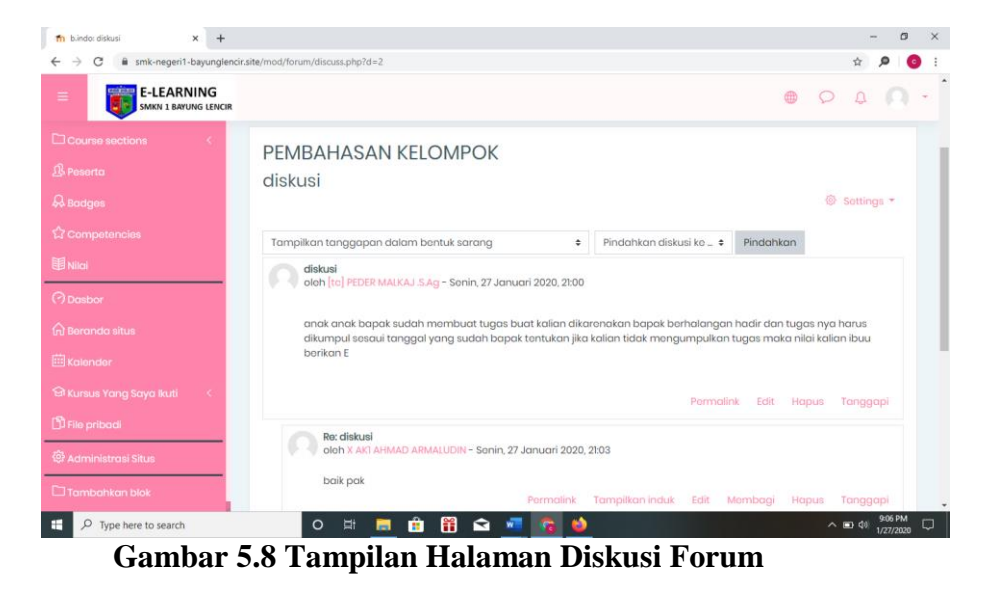

#### **5.1.3 Halaman** *Website* **Guru**

Halaman website guru memiliki tampilan dan fungsi menu yang sama seperti halaman website siswa, yang membedakan hanyalah menu pada website guru bagian kursus yang saya ikuti (guru), dan halaman *website* guru memiliki menu tambahan yaitu menu Administrasi Situs.

1. Tampilan Halaman Dasbor Guru

Halaman dasbor guru merupakan halaman yang pertama kali tampil saat guru berhasil *login* dengan meng*input*kan *username* dan *password yang tepat.* Halaman dasbor menampilkan beberapa menu dan fitur-fitur kursus yang masing-masing memiliki fungsi tersendiri. Tampilan halaman dasbor guru dapat di lihat pada gambar 5.9 berikut:

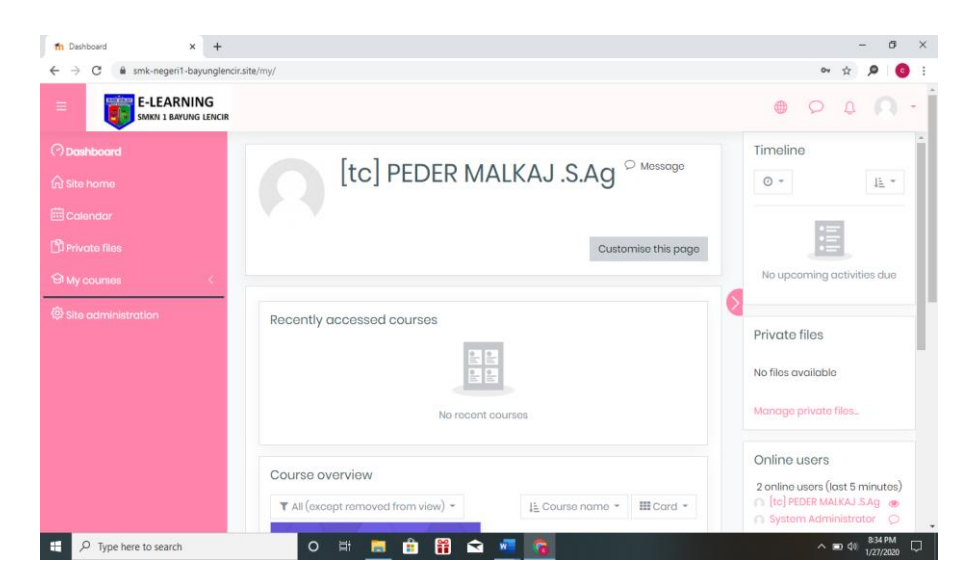

**Gambar 5.9 Tampilan Halaman Dasbor guru**

2. Tampilan Halaman Kursus yang Saya Ikuti

Tampilan ini digunakan oleh guru untuk mengelola topik kursus, guru dapat mengubah, menambah dan menghapus topik kursus dengan menghidupkan mode ubah pada ikon *setting* yang ada pada bagian kanan atas halaman kursus. Halaman kursus dapat di lihat pada gambar 5.10 berikut :

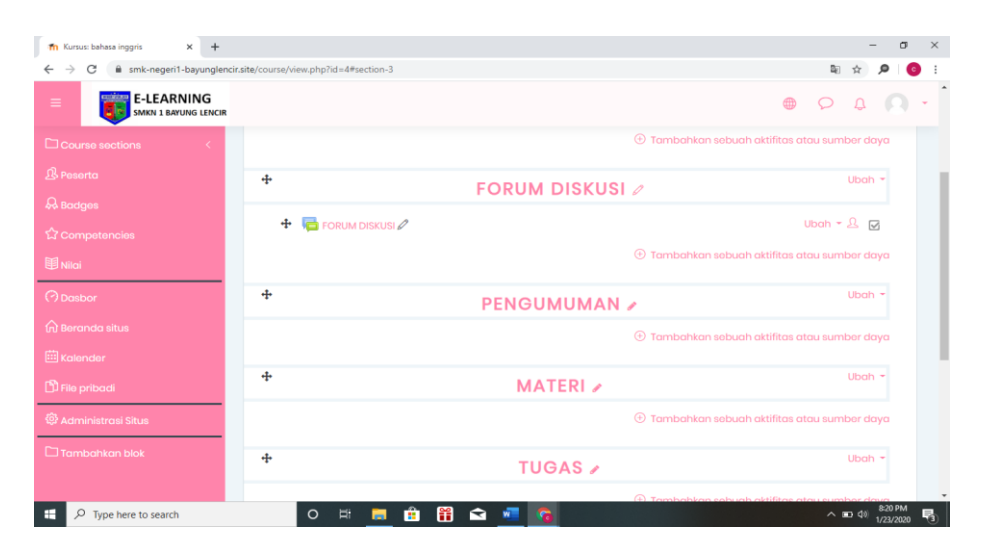

**Gambar 5.10 Tampilan Halaman Kursus yang Saya Ikuti**

3. Tampilan Halaman Aktivitas atau Sumber Daya

Tampilan halaman ini digunakan guru untuk menambahkan aktifitas atau sumber daya seperti tugas, forum, menambahkan sebuah file materi untuk siswa, dan lain-lain. Tampilan halaman aktivitas dan sumber daya dapat di lihat pada gambar 5.11 berikut :

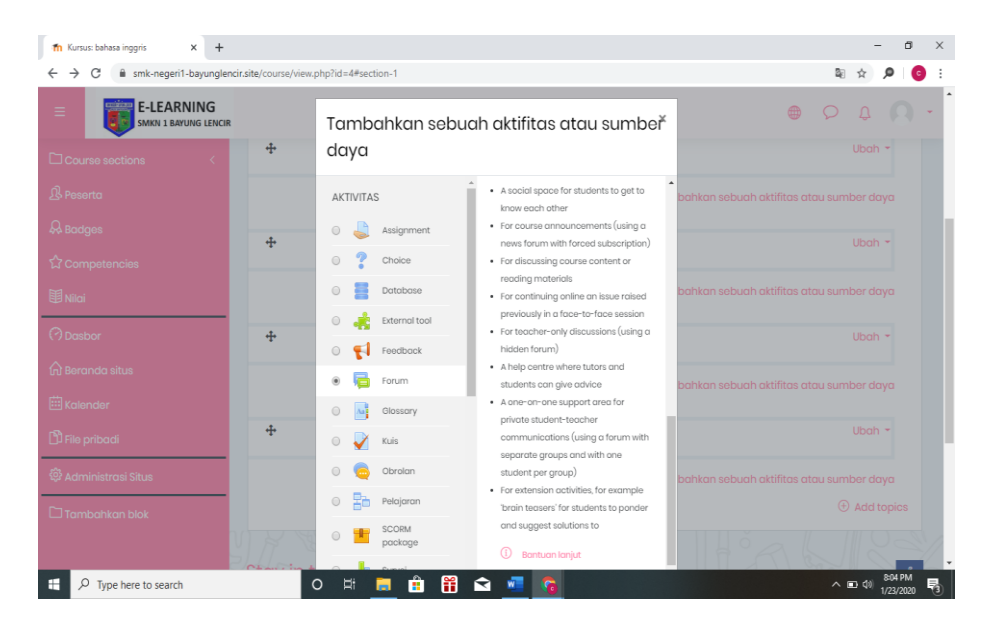

**Gambar 5.11 Tampilan Halaman Aktivitas atau Sumber Daya**

4. Tampilan Halaman Nilai

Tampilan halaman nilai berisi daftar nilai dari setiap tugas yang telah di kerjakan oleh siswa, baik soal pilihan ganda, essay atau tugas lainya. Tampilan halaman nilai dapat di lihat pada gambar 5.12 berikut :

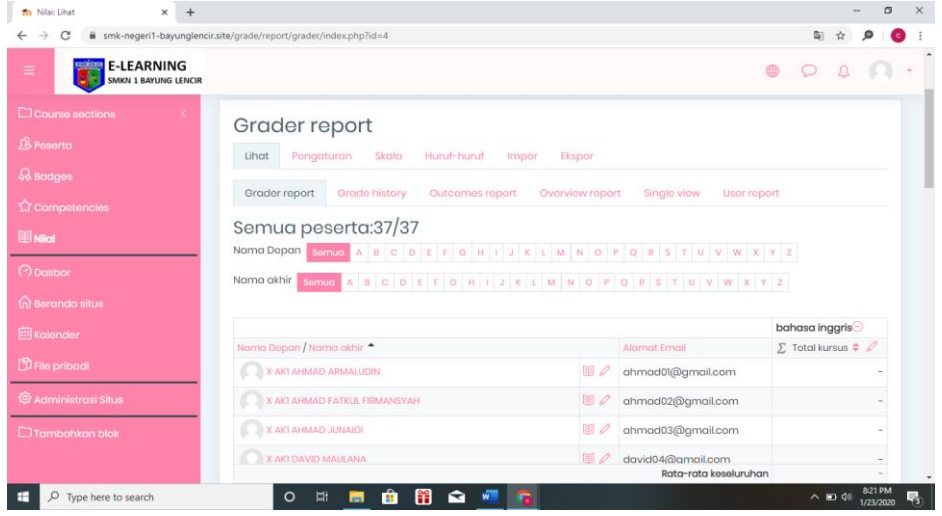

**Gambar 5.12 Tampilan Halaman Nilai**

5. Tampilan Halaman Administrasi Situs

Halaman situs administrasi guru merupakan halaman yang di gunakan oleh guru pengajar untuk menambahkan kursus atau mata pelajaran yang dibimbingnya. Tampilan halaman ini dapat dilihat pada gambar 5.13 berikut :

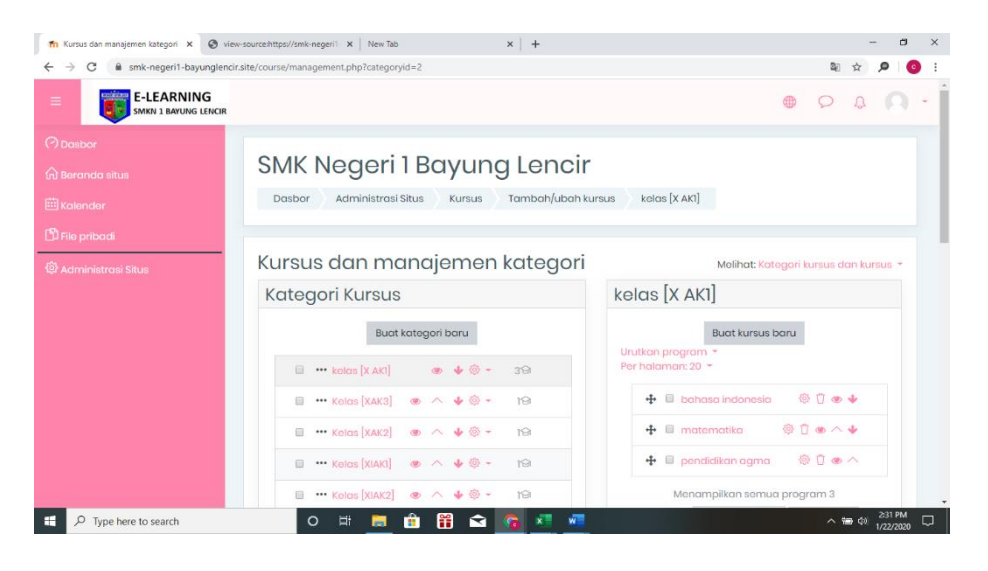

**Gambar 5.13 Tampilan Halaman Administrasi Situs**

## **5.1.4 Tampilan Halaman** *Website* **Siswa**

1. Tampilan Halaman Dasbor Siswa

Tampilan halaman dasbor siswa merupakan tampilan pertama yang akan mencul apabila siswa masuk kedalam sistem ini. Tampilan halaman dasbor dapat dilihat pada gambar 5.14

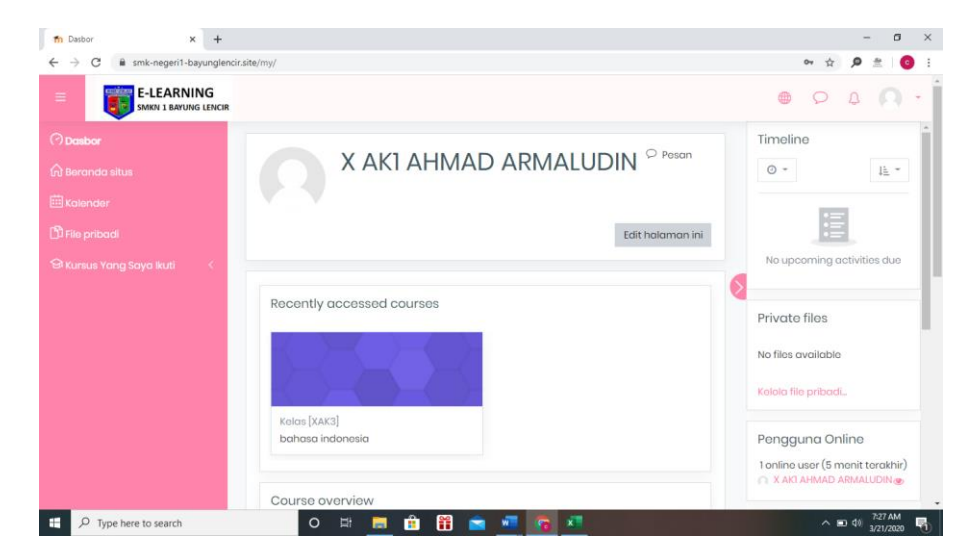

**Gambar 5.14 Tampilan Halaman Dasbor Siswa**

2. Tampilan Halaman Beranda Situs

Tampilan halaman beranda situs ini merupakan halaman dari situs *elearning* yang dapat dilihat oleh semua pengguna, akan tetapi tidak semua pengguna dapat mengakses kursus yang tersedia karena tidak semua pengguna memiliki akses kursus tersebut. Halaman beranda situs dapat dilihat pada gambar 5.15.

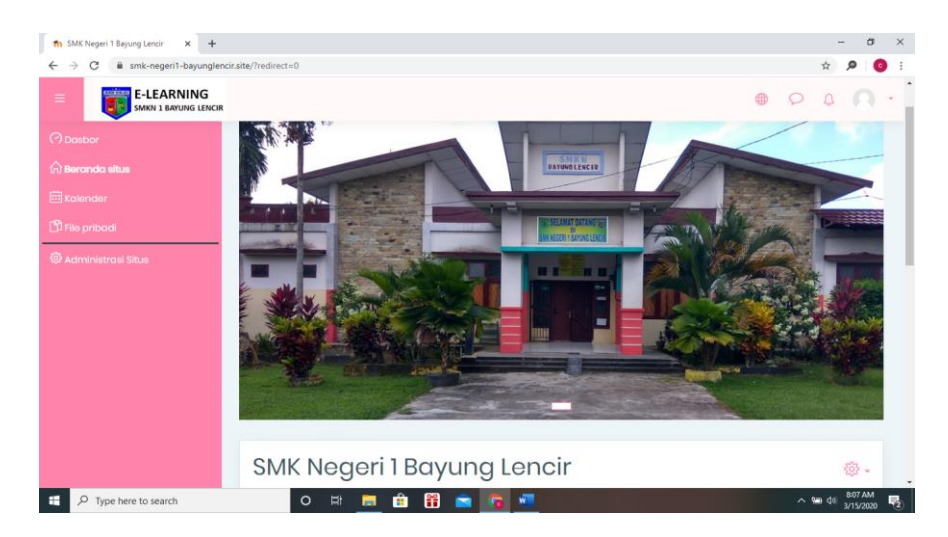

**Gambar 5.15 Halaman Beranda Situs** 

3. Tampilan Halaman kalender

Tampilan halaman kalender merupakan halaman dimana pengguna dapat melihat jadwal acara kegiatannya, seperti menampilkan jadwal kursus atau tugas yang diberikan oleh guru pengajar. Kalender ini juga bisa dijadikan sebagai kalender akademik sekolah. Tampilan halaman kalender dapat dilihat pada gambar 5.16.

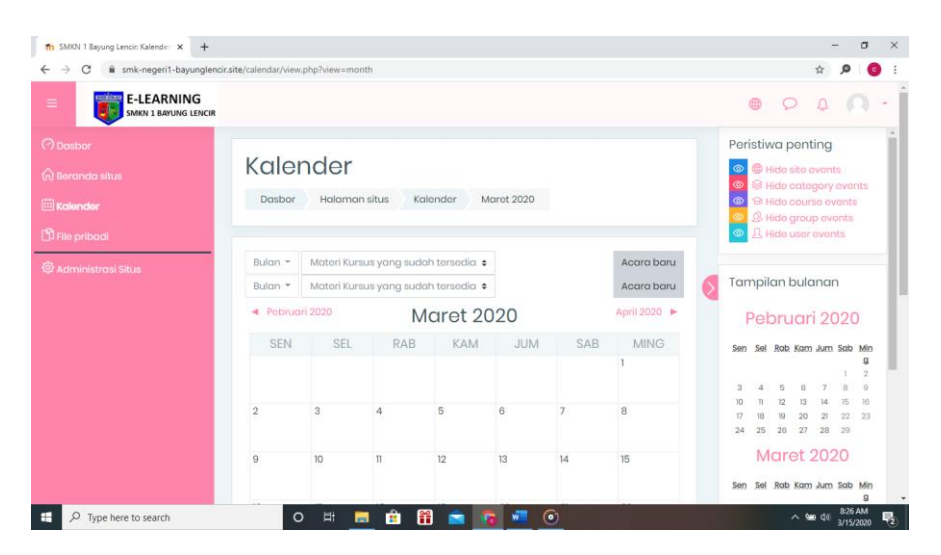

**Gambar 5.16 Halaman Kalender**

4. Tampilan Halaman Kursus yang Saya Ikuti

Tampilan halaman ini merupakan halaman yang berisi tentang topik-topik kursus atau mata pelajaran siswa, dihalaman ini siswa dapat mellihat pengumuman dari guru mata pelajaran yang bersangkutan, dapat mendownload materi, mengerjakan ttugas atau ujian dan berdiskusi diforum diskusi yang disediakan oleh guru yang bersangkutan, halaman kursus yang saya ikuti (siswa) ini dapat dilihat dari pada gambar 5.17 berikut:

| 4th Kursus: bahasa inggris<br>$\times$<br>$+$                                        |                                             |                        | $\sigma$<br>$\times$                                            |  |  |  |
|--------------------------------------------------------------------------------------|---------------------------------------------|------------------------|-----------------------------------------------------------------|--|--|--|
| iii smk-negeri1-bayunglencir.site/course/view.php?id=4#section-3<br>$B_{\rm H}$<br>G |                                             |                        |                                                                 |  |  |  |
| <b>E-LEARNING</b><br>≡<br><b>SMKN 1 BAYUNG LENCIR</b>                                |                                             |                        | $\oplus$                                                        |  |  |  |
| Course sections                                                                      |                                             |                        | $\oplus$ Tambahkan sebuah aktifitas atau sumber daya            |  |  |  |
| <b>B</b> Peserta<br><b>A</b> Badges                                                  | $\div$                                      | <b>FORUM DISKUSI</b>   | Ubah $\tau$                                                     |  |  |  |
| <b>☆</b> Competencies                                                                | <b>FORUM DISKUSI</b><br>$\ddot{\textbf{r}}$ |                        | Ubah $\sim$ $\Omega$ $\Box$                                     |  |  |  |
| 图 Nilai                                                                              |                                             |                        | $\oplus$ Tambahkan sebuah aktifitas atau sumber daya            |  |  |  |
| <b>O</b> Dasbor                                                                      | ÷                                           | <b>PENGUMUMAN &gt;</b> | Ubah $\sim$                                                     |  |  |  |
| m Beranda situs                                                                      |                                             |                        | $\oplus$ Tambahkan sebuah aktifitas atau sumber daya            |  |  |  |
| <b>曲 Kalender</b>                                                                    |                                             |                        |                                                                 |  |  |  |
| <b>D</b> File pribadi                                                                | ÷                                           | <b>MATERI</b>          | Ubah $\tau$                                                     |  |  |  |
| & Administrasi Situs                                                                 |                                             |                        | $\oplus$ Tambahkan sebuah aktifitas atau sumber daya            |  |  |  |
| $\Box$ Tambahkan blok                                                                | ÷                                           | <b>TUGAS</b>           | Ubah $+$                                                        |  |  |  |
|                                                                                      |                                             |                        | $\bigcirc$ $\tau$                                               |  |  |  |
| $\circ$<br>Type here to search                                                       | Ţ<br>$\circ$<br>Ħ<br><b>But</b>             | $\blacktriangleright$  | 8:20 PM<br>$\sim$ $\blacksquare$ $\triangleleft$ 0<br>1/23/2020 |  |  |  |

**Gambar 5.15 Tampilan Halaman kursus yang saya ikuti**

## **5.2 PENGUJIAN SISTEM**

1. Tabel pengujian Halaman *Login*

Pada tahap ini, dilakukan pengujian pada modul *login* untuk mengetahui apakah proses *login* berjalan dengan baik atau tidak. Hasil pengujian pada halaman *login* dapat dilihat pada tabel 5.1 berikut :

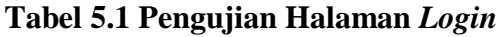

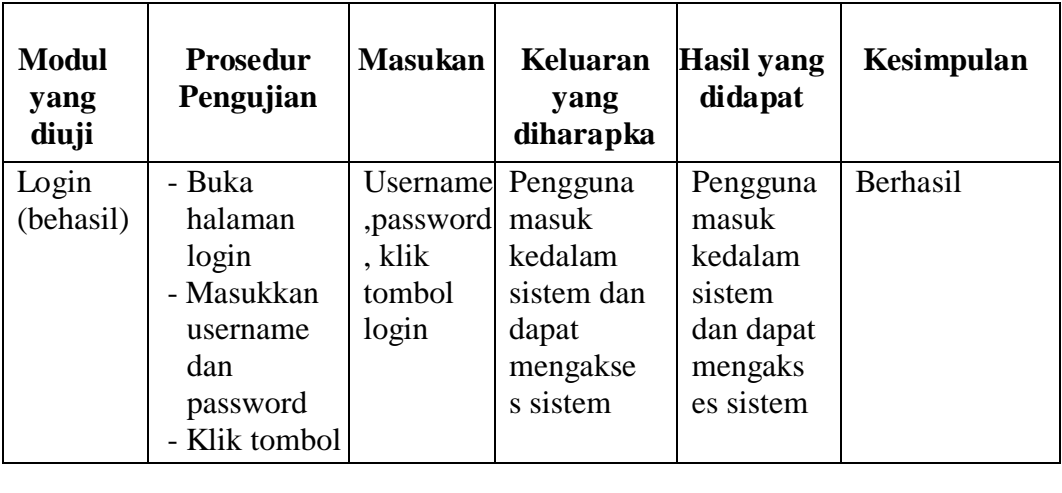

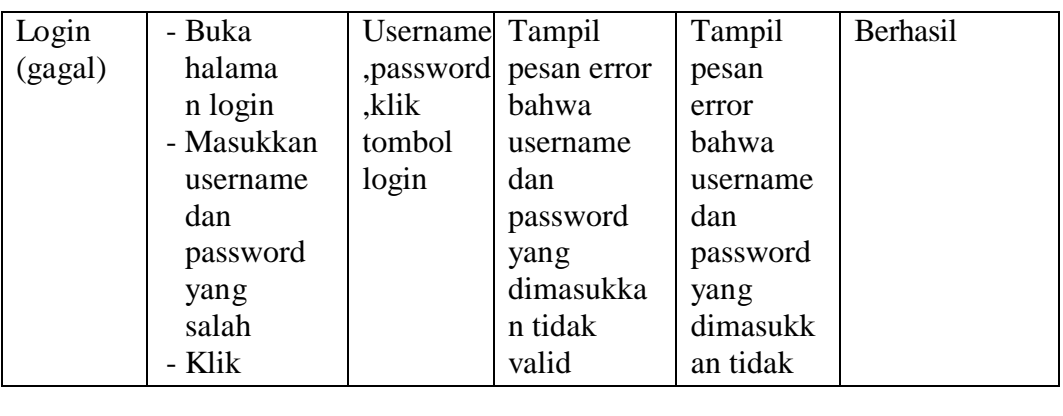

1. Tabel Pengujian Halaman Pengguna

Pada tahap ini, dilakukan pengujian pada halaman manajemen admin untuk mengetahui apakah proses tambah, ubah dan hapus admin berjalan dengan baik atau tidak. Hasil pengujian pada halaman pengguna dapat di lihat pada tabel 5.2 berikut :

| <b>Modul</b><br>yang<br>diuji | <b>Prosedur</b><br>Pengujian | <b>Masukkan</b> | <b>Keluaran</b><br>yang<br>diharapakan | Hasil yang<br>didapat | Kesimpula<br>n  |
|-------------------------------|------------------------------|-----------------|----------------------------------------|-----------------------|-----------------|
| Data                          | - Buka                       | Klik            | Data                                   | Data                  | <b>Berhasil</b> |
| Penggu                        | halaman                      | tombol          | pengguna                               | pengguna              |                 |
| na                            | pengguna                     | tambah          | yang baru                              | yang baru             |                 |
|                               | - Klik                       | pengguna        | ditambahkan                            | ditambahka            |                 |
|                               | tombol                       | baru dan        | berhasil                               | n berhasil            |                 |
|                               | tambah                       | klik tombol     | tampil di                              | tampil di             |                 |
|                               | pengguna                     | menambah        | daftar                                 | daftar                |                 |
|                               | - Isi data                   | pengguna        | pengguna                               | pengguna              |                 |
|                               | pengguna                     |                 |                                        |                       |                 |
|                               | dengan                       |                 |                                        |                       |                 |
|                               | lengkap                      |                 |                                        |                       |                 |
|                               | dan benar                    |                 |                                        |                       |                 |
|                               | - Klik                       |                 |                                        |                       |                 |
|                               | tombol                       |                 |                                        |                       |                 |
|                               | menamba                      |                 |                                        |                       |                 |
|                               | h                            |                 |                                        |                       |                 |
|                               | pengguna                     |                 |                                        |                       |                 |

**Tabel 5.2 Pengujian Halaman Pengguna**

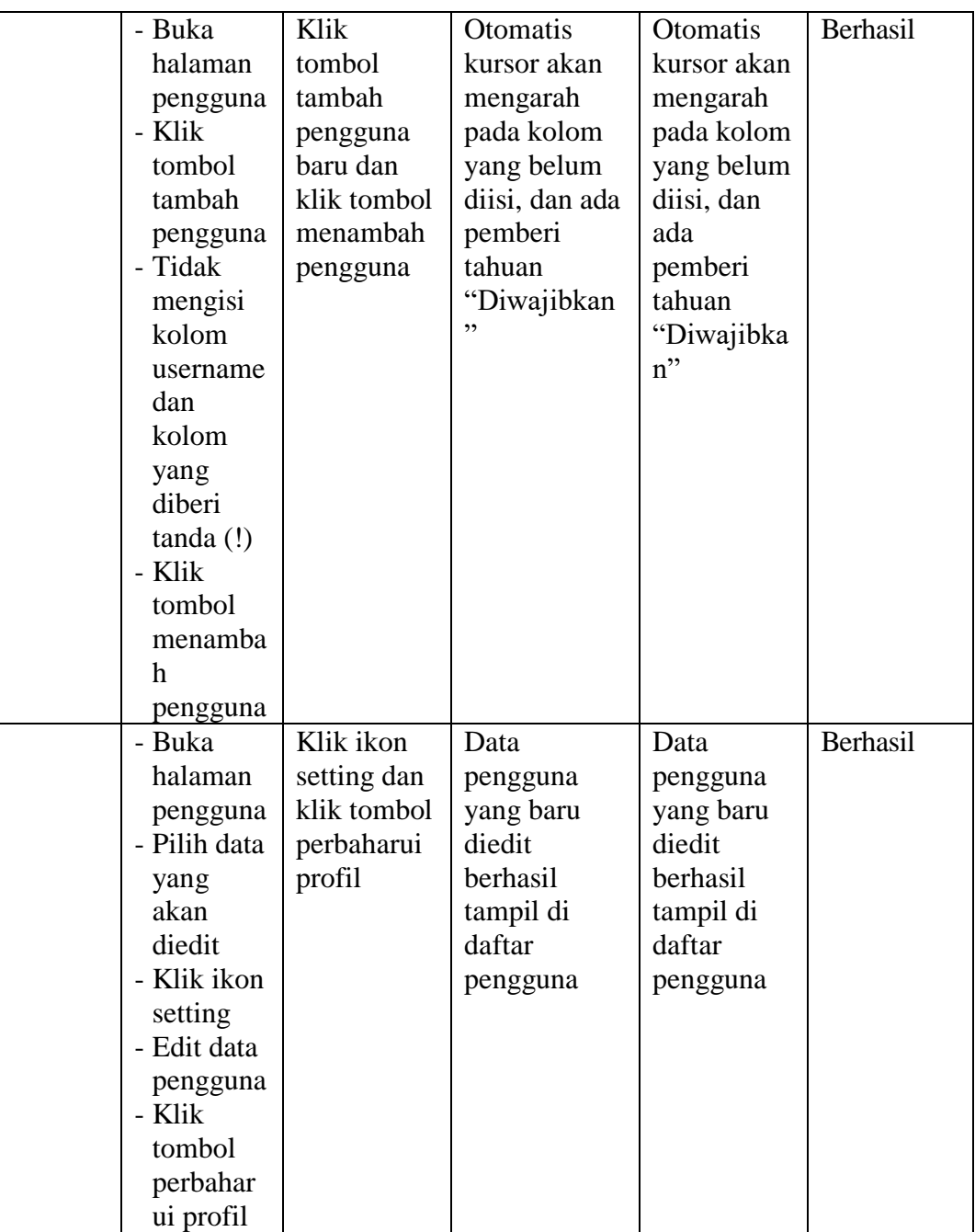

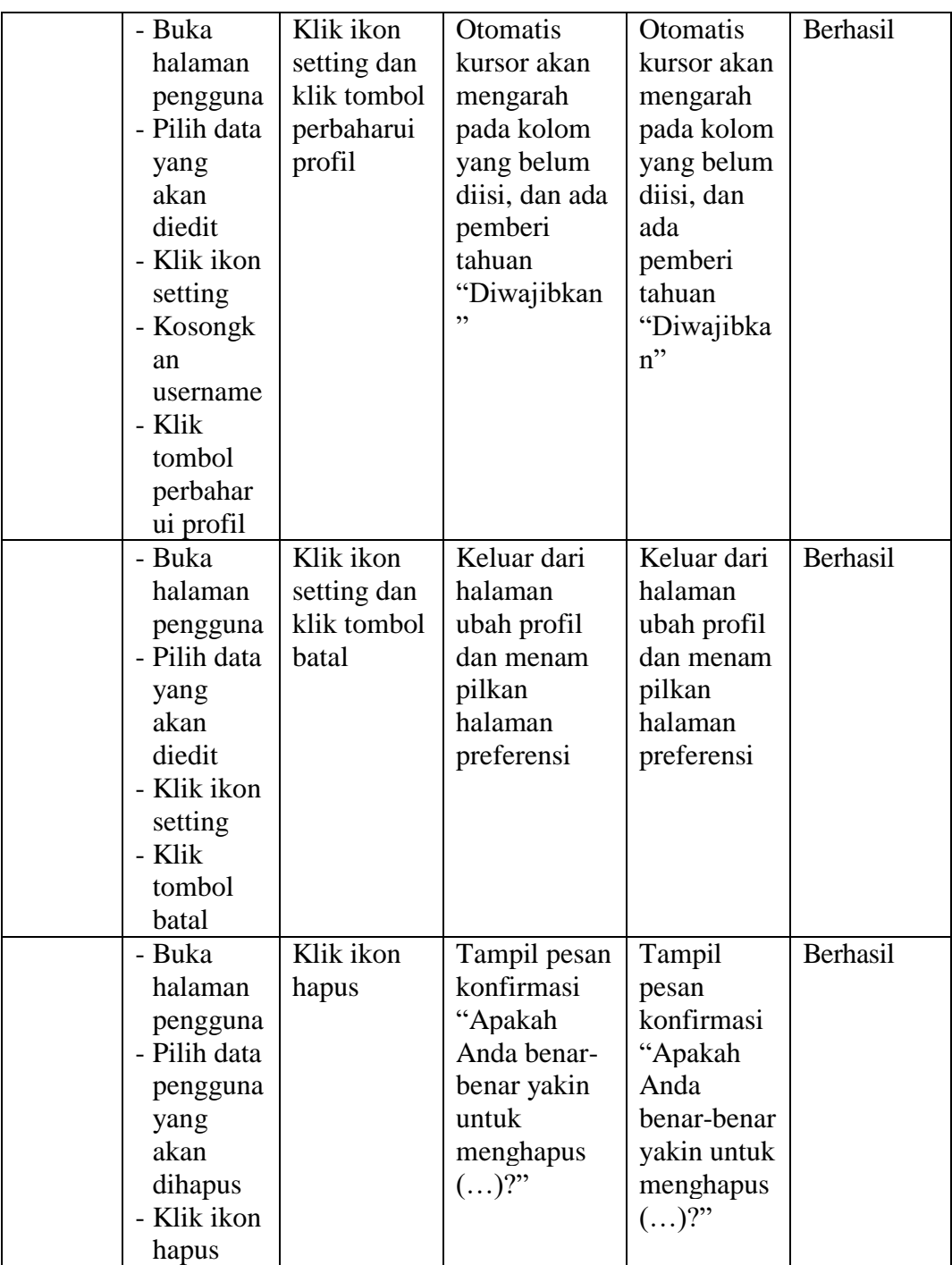

2. Pengujian Halaman Kohor atau Kelas

Pada tahap ini, dilakukan pengujian pada halaman kohor atau kelas untuk mengetahui apakah proses tambah, ubah dan hapus kelas berjalan dengan baik atau tidak. Hasil pengujian pada halaman manajemen kelas dapat dilihat pada tabel 5.3 berikut :

|                              |                                                                                                    | <b>Keluaran</b>                                                                                                    |                                                                                                    |                                                                                                    |
|------------------------------|----------------------------------------------------------------------------------------------------|----------------------------------------------------------------------------------------------------|----------------------------------------------------------------------------------------------------|----------------------------------------------------------------------------------------------------|
| <b>Prosedur</b><br>Pengujian | <b>Masukkan</b>                                                                                                    | yang<br>diharapka                                                                                                    | <b>Hasil</b> yang<br>didapat                                                                                                    | Kesimpula<br>n                                                                                                    |
|                              |                                                                                                    | n                                                                                                    |                                                                                                    |                                                                                                    |
| - Buka                       | Klik                                                                                                    | Data kohor                                                                                                    | Data kohor                                                                                                    | Berhasil                                                                                                    |
|                              |                                                                                                    |                                                                                                    |                                                                                                    |                                                                                                    |
|                              |                                                                                                    |                                                                                                    |                                                                                                    |                                                                                                    |
|                              |                                                                                                    |                                                                                                    |                                                                                                    |                                                                                                    |
|                              |                                                                                                    |                                                                                                    |                                                                                                    |                                                                                                    |
|                              |                                                                                                    |                                                                                                    |                                                                                                    |                                                                                                    |
|                              |                                                                                                    |                                                                                                    |                                                                                                    |                                                                                                    |
|                              |                                                                                                    |                                                                                                    |                                                                                                    |                                                                                                    |
|                              |                                                                                                    |                                                                                                    |                                                                                                    |                                                                                                    |
|                              |                                                                                                    |                                                                                                    |                                                                                                    |                                                                                                    |
|                              |                                                                                                    |                                                                                                    |                                                                                                    |                                                                                                    |
|                              |                                                                                                    |                                                                                                    |                                                                                                    |                                                                                                    |
|                              |                                                                                                    |                                                                                                    |                                                                                                    |                                                                                                    |
|                              |                                                                                                    |                                                                                                    |                                                                                                    |                                                                                                    |
|                              |                                                                                                    |                                                                                                    |                                                                                                    | Berhasil                                                                                                    |
|                              |                                                                                                    |                                                                                                    |                                                                                                    |                                                                                                    |
|                              |                                                                                                    |                                                                                                    |                                                                                                    |                                                                                                    |
|                              |                                                                                                    |                                                                                                    |                                                                                                    |                                                                                                    |
|                              |                                                                                                    |                                                                                                    |                                                                                                    |                                                                                                    |
|                              |                                                                                                    |                                                                                                    |                                                                                                    |                                                                                                    |
|                              |                                                                                                    |                                                                                                    |                                                                                                    |                                                                                                    |
|                              |                                                                                                    |                                                                                                    |                                                                                                    |                                                                                                    |
|                              |                                                                                                    |                                                                                                    |                                                                                                    |                                                                                                    |
|                              |                                                                                                    |                                                                                                    |                                                                                                    |                                                                                                    |
|                              |                                                                                                    |                                                                                                    |                                                                                                    |                                                                                                    |
|                              |                                                                                                    |                                                                                                    |                                                                                                    |                                                                                                    |
|                              |                                                                                                    |                                                                                                    |                                                                                                    |                                                                                                    |
|                              |                                                                                                    |                                                                                                    |                                                                                                    |                                                                                                    |
|                              | halaman<br>kohor<br>- Klik<br>tombol<br>tambah<br>kohor baru<br>- Isi data<br>kohor deng<br>an lengkap<br>- Klik<br>tombol<br>simpan<br>perubahan<br>- Buka<br>halaman<br>kohor<br>- Klik<br>tombol<br>tambah<br>kohor baru<br>- Tidak<br>mengisi<br>nama<br>kohor<br>- Klik<br>tombol<br>simpan<br>perubahan | tombol<br>tambah<br>kohor baru<br>dan klik<br>tombol<br>simpan<br>perubahan<br>Klik<br>tombol<br>tambah<br>pengguna<br>baru dan<br>klik tombol<br>menambah<br>pengguna | yang baru<br>ditambahka<br>n berhasil<br>tampil di<br>daftar<br>kohor<br>Otomatis<br>kursor akan<br>mengarah<br>pada kolom<br>yang belum<br>diisi, dan<br>ada<br>pemberi<br>tahuan<br>"Diwajibka<br>$n$ " | yang baru<br>ditambahk<br>an berhasil<br>tampil di<br>daftar<br>kohor<br>Otomatis<br>kursor<br>akan<br>mengarah<br>pada<br>kolom<br>yang<br>belum<br>diisi, dan<br>ada<br>pemberi<br>tahuan<br>"Diwajibka<br>$n$ " |

**Tabel 5.3 Pengujian Halaman Kohor atau Kelas**

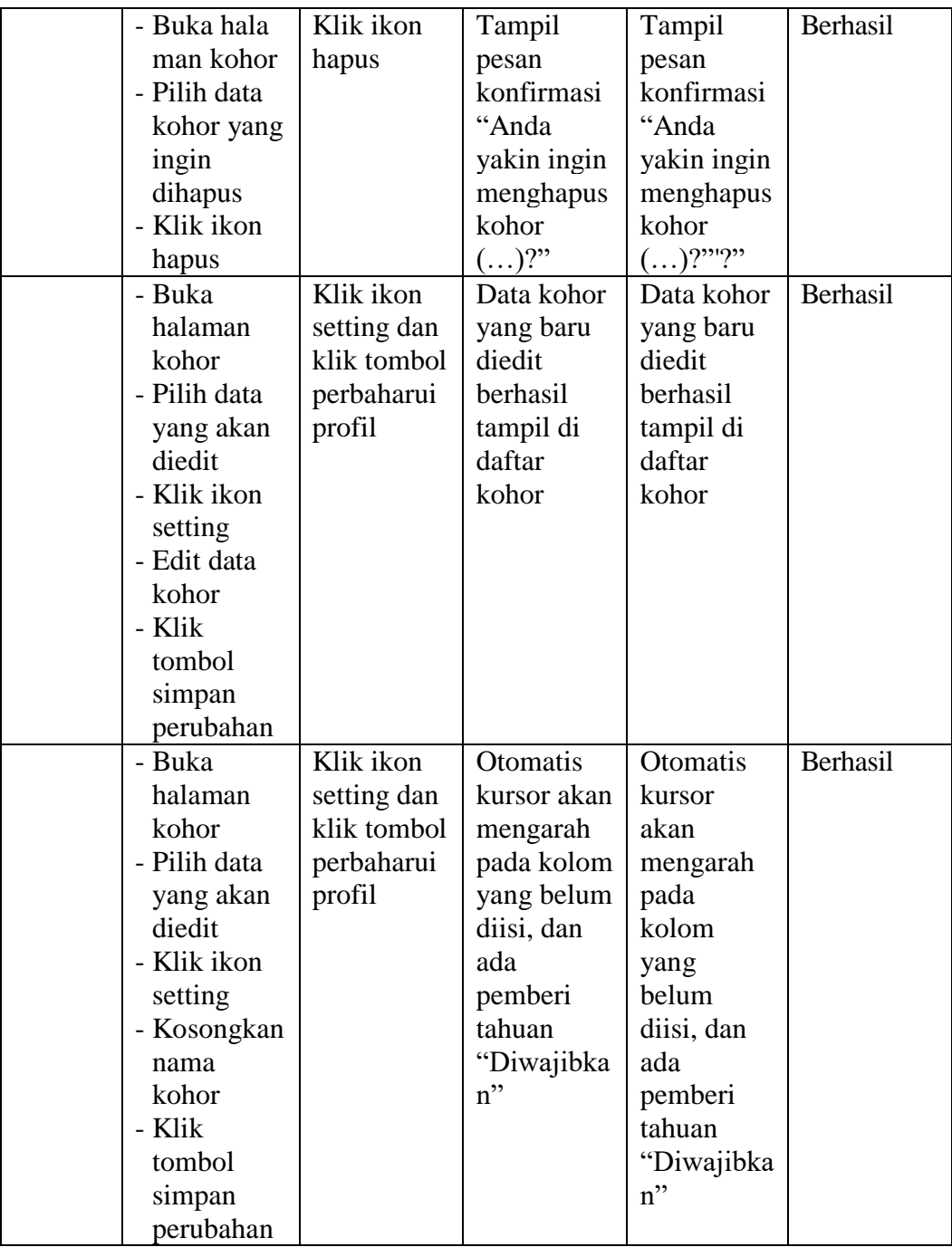

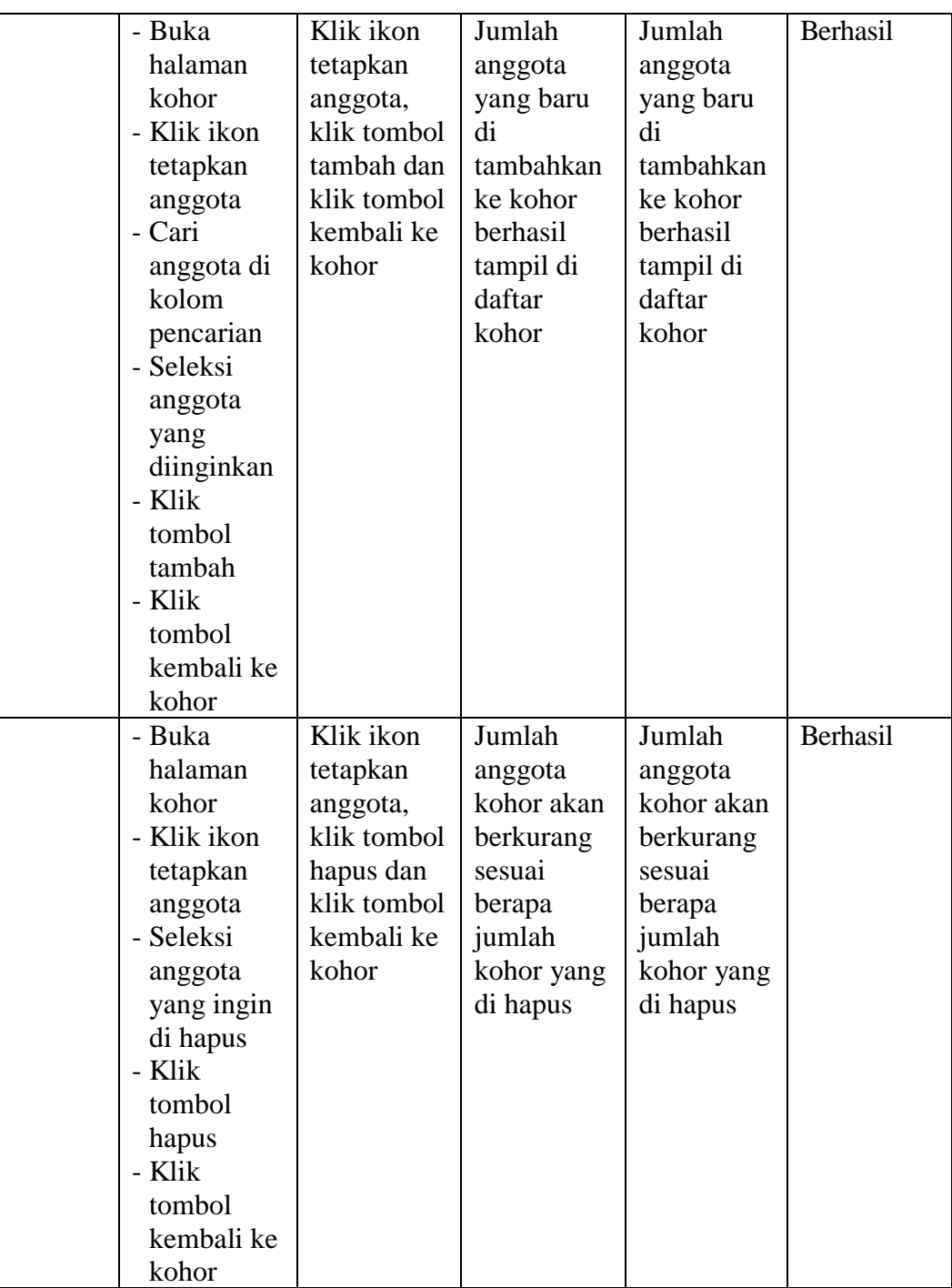

3. Tabel Pengujian Halaman Kursus dan Manajemen Kategori

Pada tahap ini, dilakukan pengujian pada halaman kursus dan manajemen kategori untuk mengetahui apakah proses tambah, ubah dan hapus kursus dan manajemen kategori berjalan dengan baik atau tidak. Hasil pengujian pada halaman kursus dan manajemen kategori dapat dilihat pada tabel 5.4 berikut :

| <b>Modul</b><br>yang | <b>Prosedur</b> | <b>Masukkan</b> | <b>Keluaran</b><br>yang | <b>Hasil</b> yang | Kesimpula       |
|----------------------|-----------------|-----------------|-------------------------|-------------------|-----------------|
| diuji                | Pengujian       |                 | diharapka<br>n          | didapat           | $\mathbf n$     |
| Data                 | - Buka          | Klik            | Data                    | Data              | Berhasil        |
| <b>Kursus</b>        | halaman         | tombol          | kategori                | kategori          |                 |
| dan                  | kursus dan      | buat            | yang dibuat             | yang dibuat       |                 |
| Manaje               | manajemen       | kategori        | berhasil                | berhasil          |                 |
| men                  | kategori        | baru dan        | tampil di               | tampil di         |                 |
| Kategor              | - Klik          | klik tombol     | daftar                  | daftar            |                 |
| $\mathbf{1}$         | tombol          | buat            | kategori                | kategori          |                 |
|                      | buat            | kategori        |                         |                   |                 |
|                      | ketegori        |                 |                         |                   |                 |
|                      | baru            |                 |                         |                   |                 |
|                      | - Isi data      |                 |                         |                   |                 |
|                      | kategori        |                 |                         |                   |                 |
|                      | - Klik          |                 |                         |                   |                 |
|                      | tombol          |                 |                         |                   |                 |
|                      | buat            |                 |                         |                   |                 |
|                      | ketegori        |                 |                         |                   |                 |
|                      | - Buka          | Klik            | Otomatis                | Otomatis          | <b>Berhasil</b> |
|                      | halaman         | tombol          | kursor akan             | kursor akan       |                 |
|                      | kursus dan      | buat            | mengarah                | mengarah          |                 |
|                      | manajemen       | kategori        | pada kolom              | pada kolom        |                 |
|                      | kategori        | baru dan        | yang wajib              | yang wajib        |                 |
|                      | - Klik          | klik tombol     | diisi, dan              | diisi, dan        |                 |
|                      | tombol          | buat            | ada                     | ada               |                 |
|                      | buat            | kategori        | pemberi                 | pemberi           |                 |
|                      | ketegori        |                 | tahuan                  | tahuan            |                 |
|                      | baru            |                 | "Diwajibka              | "Diwajibka        |                 |

**Tabel 5.4 Pengujian Halaman Kursus dan Manajemen Kategori**

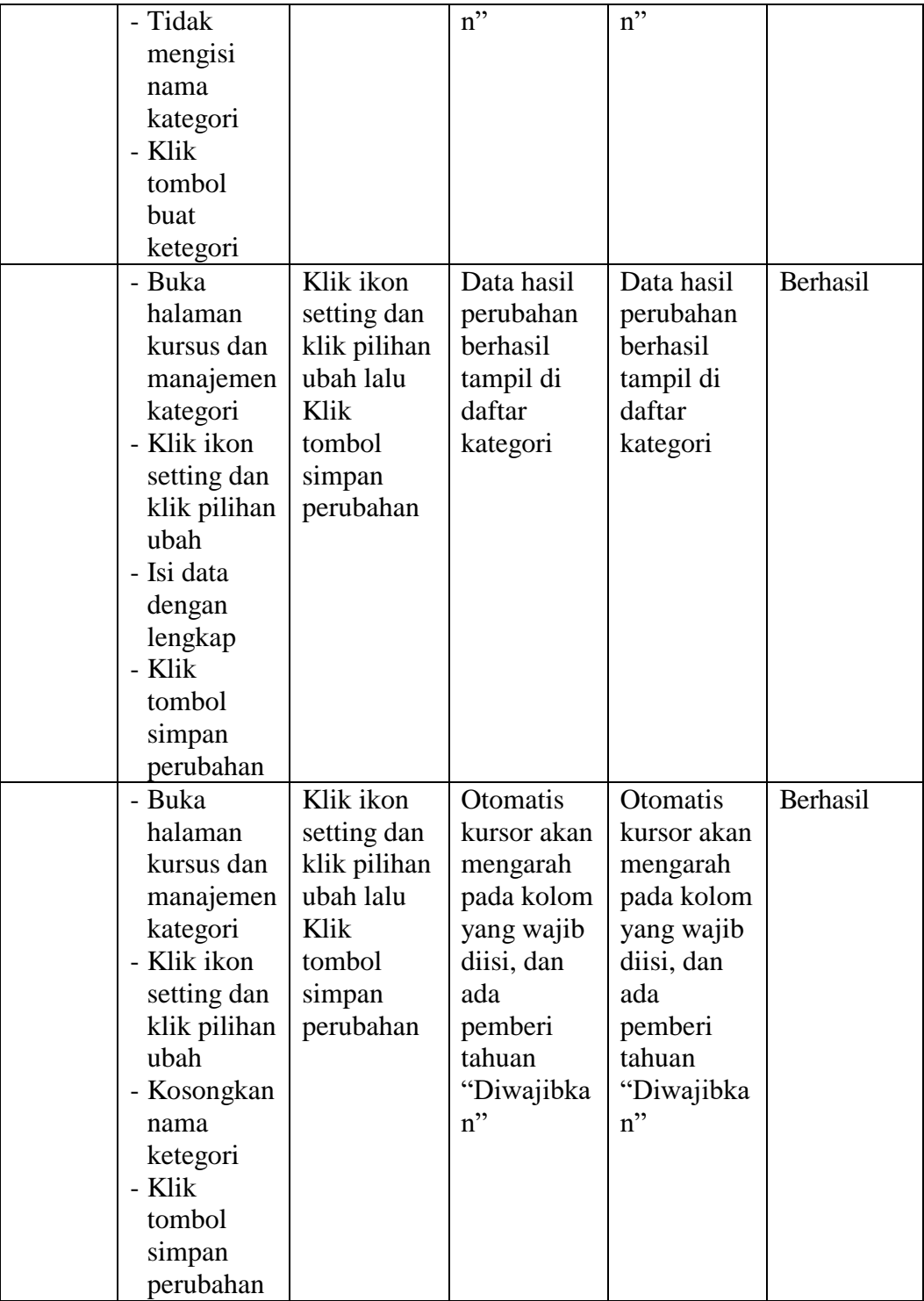

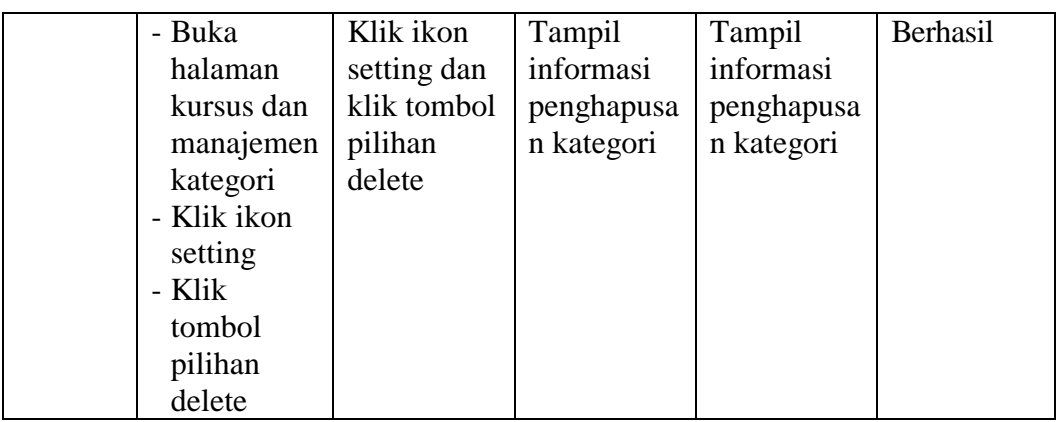

4. Tabel Pengujian Halaman Kalender

Pada tahap ini, dilakukan pengujian pada halaman kalender untuk mengetahui apakah proses menambah acara baru, edit, hapus berjalan dengan baik atau tidak. Hasil pengujian pada halaman kalender dapat di lihat pada tabel 5.5 berikut :

| <b>Modul</b><br>yang<br>diuji | <b>Prosedur</b><br>Pengujian                                                                                                    | <b>Masukkan</b>                                                        | Keluaran<br>yang<br>diharapka<br>n                                                            | <b>Hasil</b> yang<br>didapat                                                                  | <b>Kesimpul</b><br>an |
|-------------------------------|----------------------------------------------------------------------------------------------------|------------------------------------------------------------------------|-----------------------------------------------------------------------------------------------|-----------------------------------------------------------------------------------------------|-----------------------|
| Acara<br>Baru                 | - Buka<br>halaman<br>Kalender<br>- Klik<br>tombol<br>acara baru<br>- Isi data<br>kegiatan<br>dengan<br>lengkap<br>- Klik<br>tombol<br>Simpan | Klik<br>tombol<br>acara baru,<br>isi data dan<br>klik tombol<br>simpan | Acara<br>kegiatan<br>yang baru<br>ditambahka<br>n berhasil<br>tampil di<br>daftar<br>kalender | Acara<br>kegiatan<br>yang baru<br>ditambahka<br>n berhasil<br>tampil di<br>daftar<br>kalender | Berhasil              |

**Tabel 5.5 Pengujian Halaman Kalender**

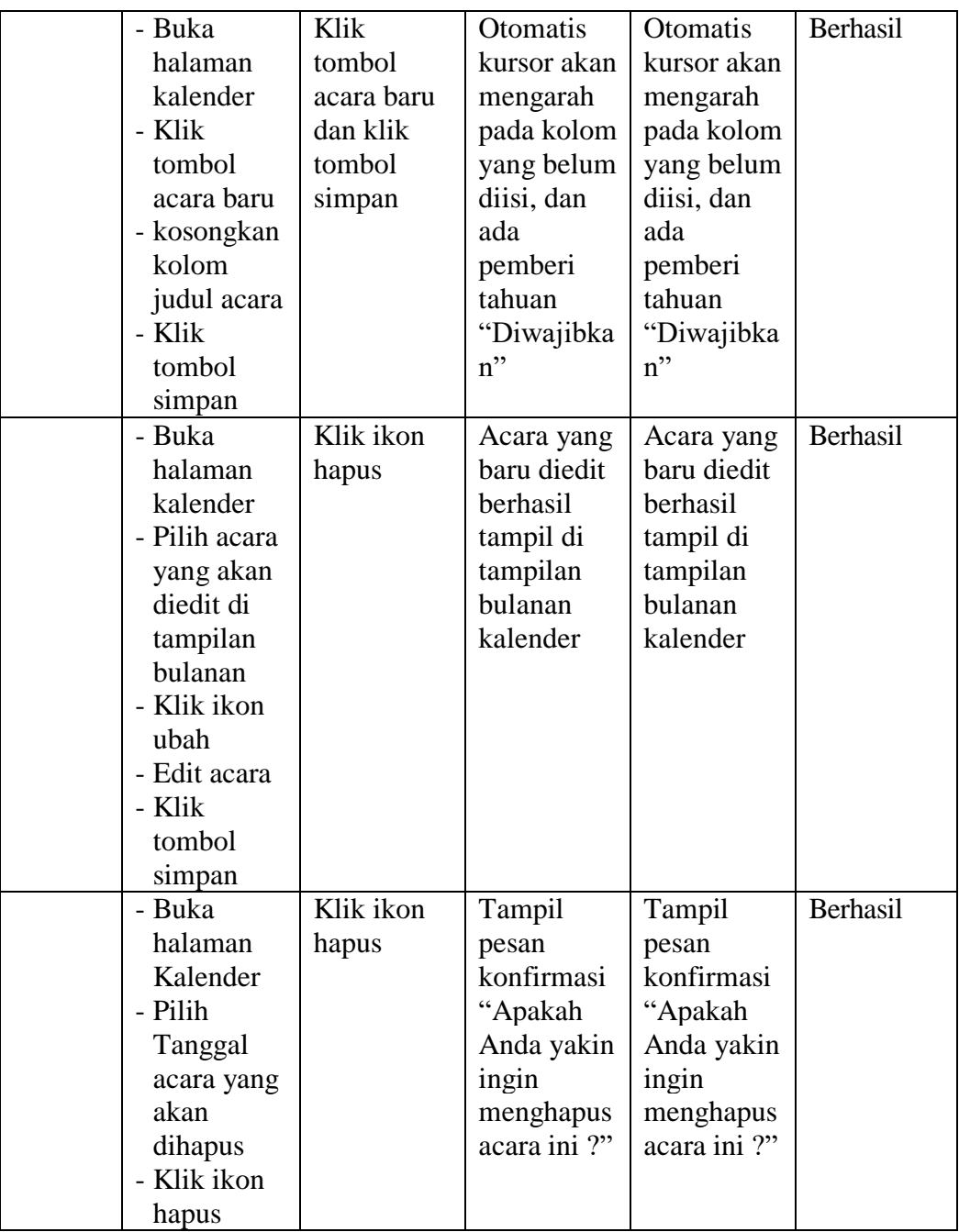

5. Tabel Pengujian Halaman Kursus

Pada tahap ini, dilakukan pengujian pada halaman kursus atau pelajaran untuk mengetahui apakah proses tambah, edit, dan hapus topik kursus berjalan dengan baik atau tidak. Hasil pengujian pada halaman kursus dapat dilihat pada tabel 5.6 berikut :

| <b>Modul</b><br>yang<br>diuji | <b>Prosedur</b><br>Pengujian | <b>Masukkan</b>          | <b>Keluaran</b><br>yang<br>diharapka<br>n | <b>Hasil</b> yang<br>didapat         | <b>Kesimpul</b><br>an |
|-------------------------------|------------------------------|--------------------------|-------------------------------------------|--------------------------------------|-----------------------|
| Tambah<br>topik<br>kursus     | - Buka<br>halaman<br>kursus  | Input<br>Jumlah<br>topik | Topik<br>kursus yang<br>baru              | Topik<br>kursus yang<br>baru         | Berhasil              |
|                               | - Klik<br>tombol<br>setting  |                          | ditambahka<br>n berhasil<br>tampil di     | ditambahkan<br>berhasil<br>tampil di |                       |
|                               | - Pilih<br>hidupkan<br>mode  |                          | daftar<br>pelajaran                       | daftar<br>pelajaran                  |                       |
|                               | ubah<br>- Klik link          |                          |                                           |                                      |                       |
|                               | tambah<br>topik              |                          |                                           |                                      |                       |
| Edit                          | - Buka                       | Modifikasi               | Otomatis                                  | Otomatis                             | Berhasil              |
| Topik<br><b>Kursus</b>        | halaman                      | nama                     | tampilan<br>akan                          | tampilan<br>akan                     |                       |
|                               | topik<br>kursus              | bagian                   | berubah                                   | berubah dan                          |                       |
|                               | - Klik                       |                          | dan berhasil                              | berhasil                             |                       |
|                               | tombol                       |                          | diedit                                    | diedit                               |                       |
|                               | setting                      |                          |                                           |                                      |                       |
|                               | - Pilih                      |                          |                                           |                                      |                       |
|                               | hidupkan<br>mode             |                          |                                           |                                      |                       |
|                               | ubah                         |                          |                                           |                                      |                       |
|                               | - Klik                       |                          |                                           |                                      |                       |
|                               | tombol                       |                          |                                           |                                      |                       |
|                               | ubah<br>- Klik               |                          |                                           |                                      |                       |
|                               | tombol                       |                          |                                           |                                      |                       |

**Tabel 5.6 Pengujian Halaman Kursus**

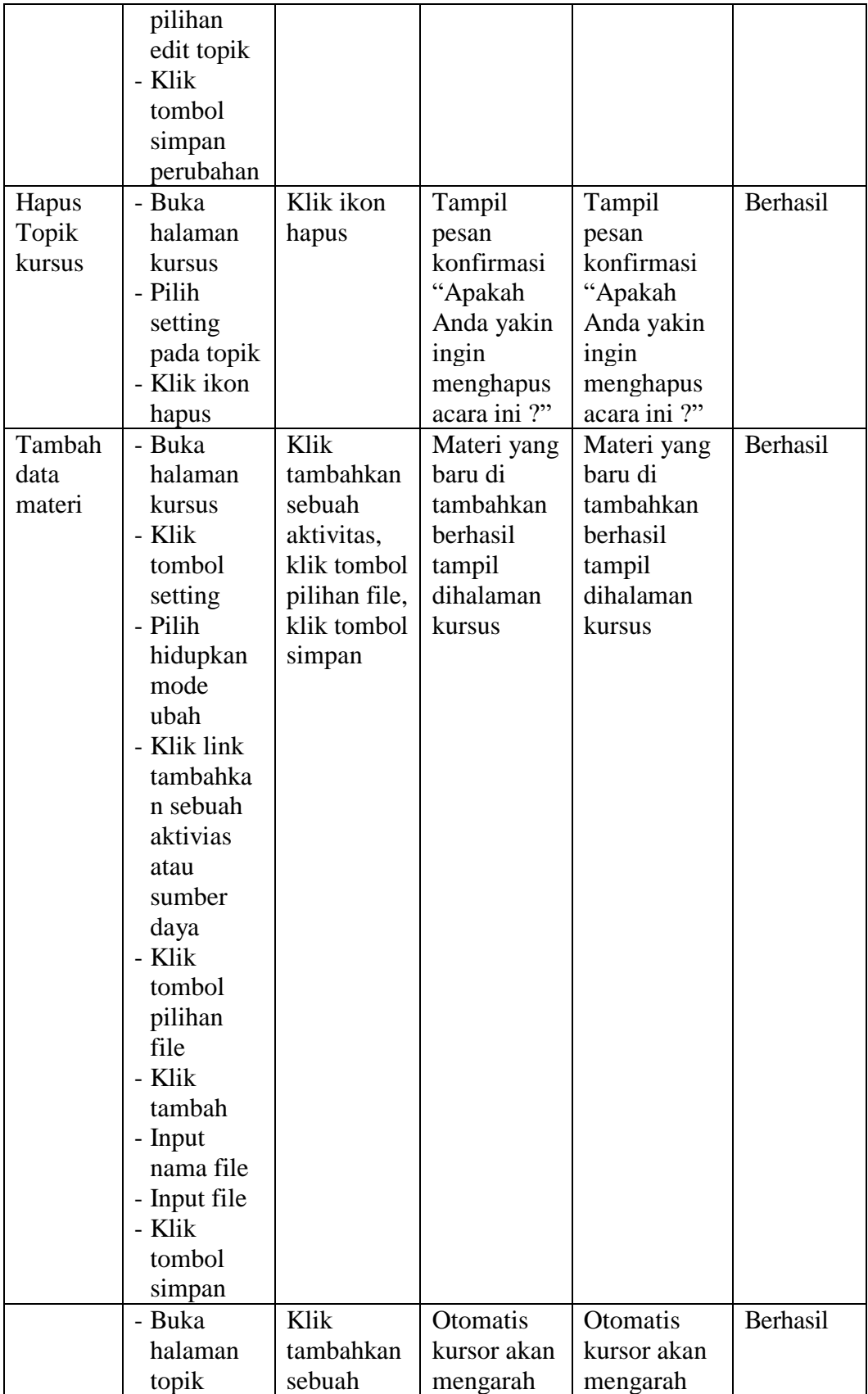

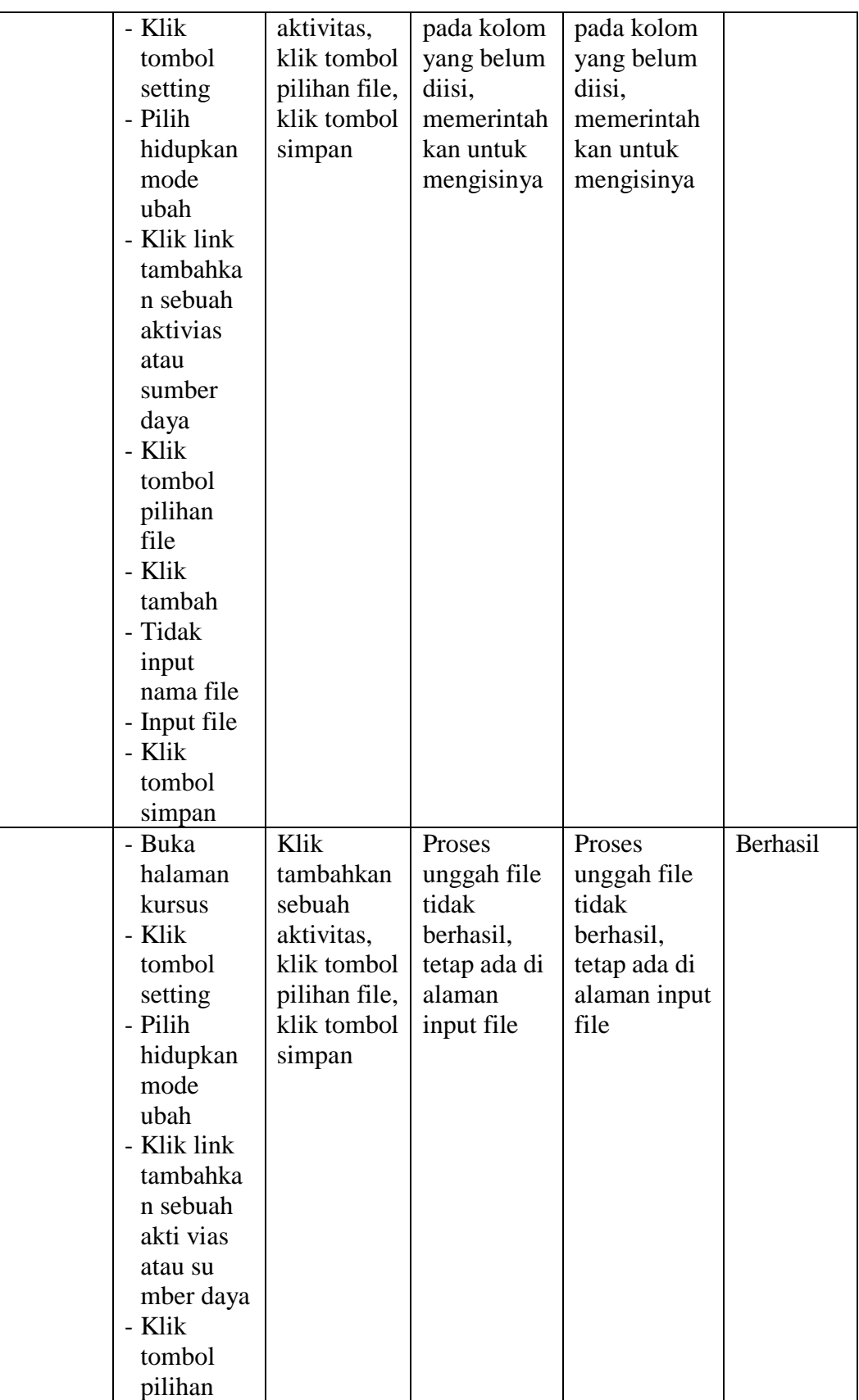

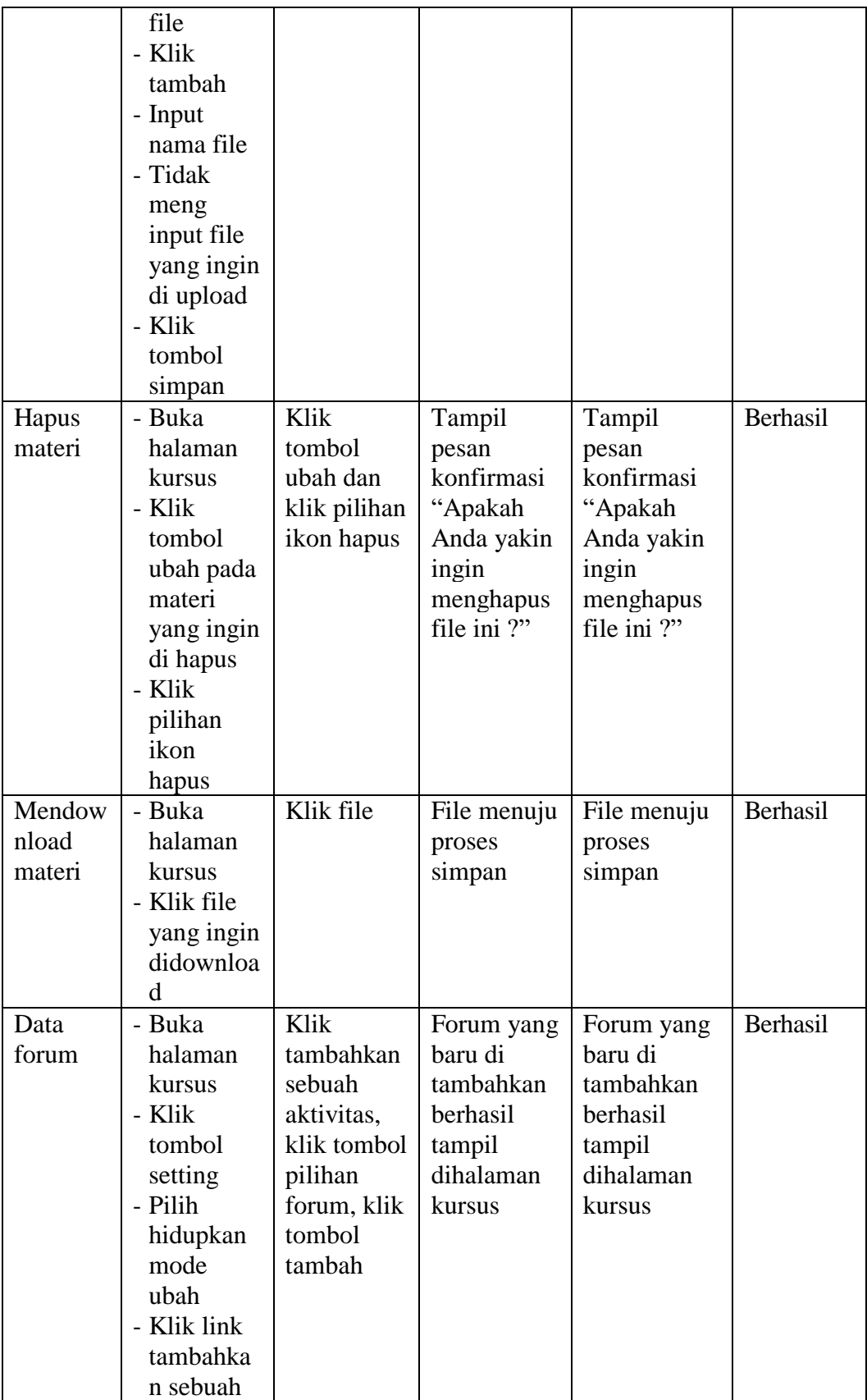

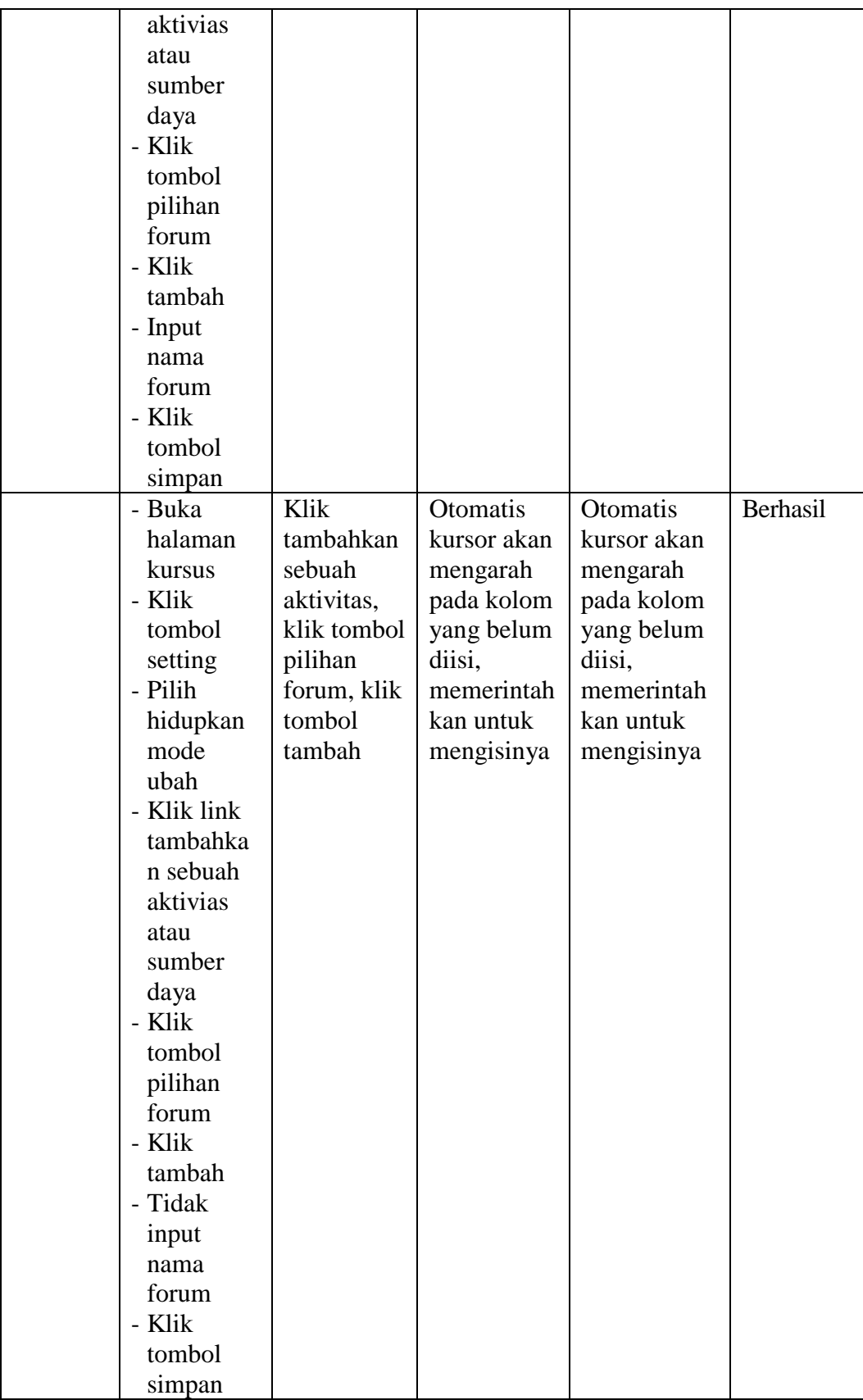

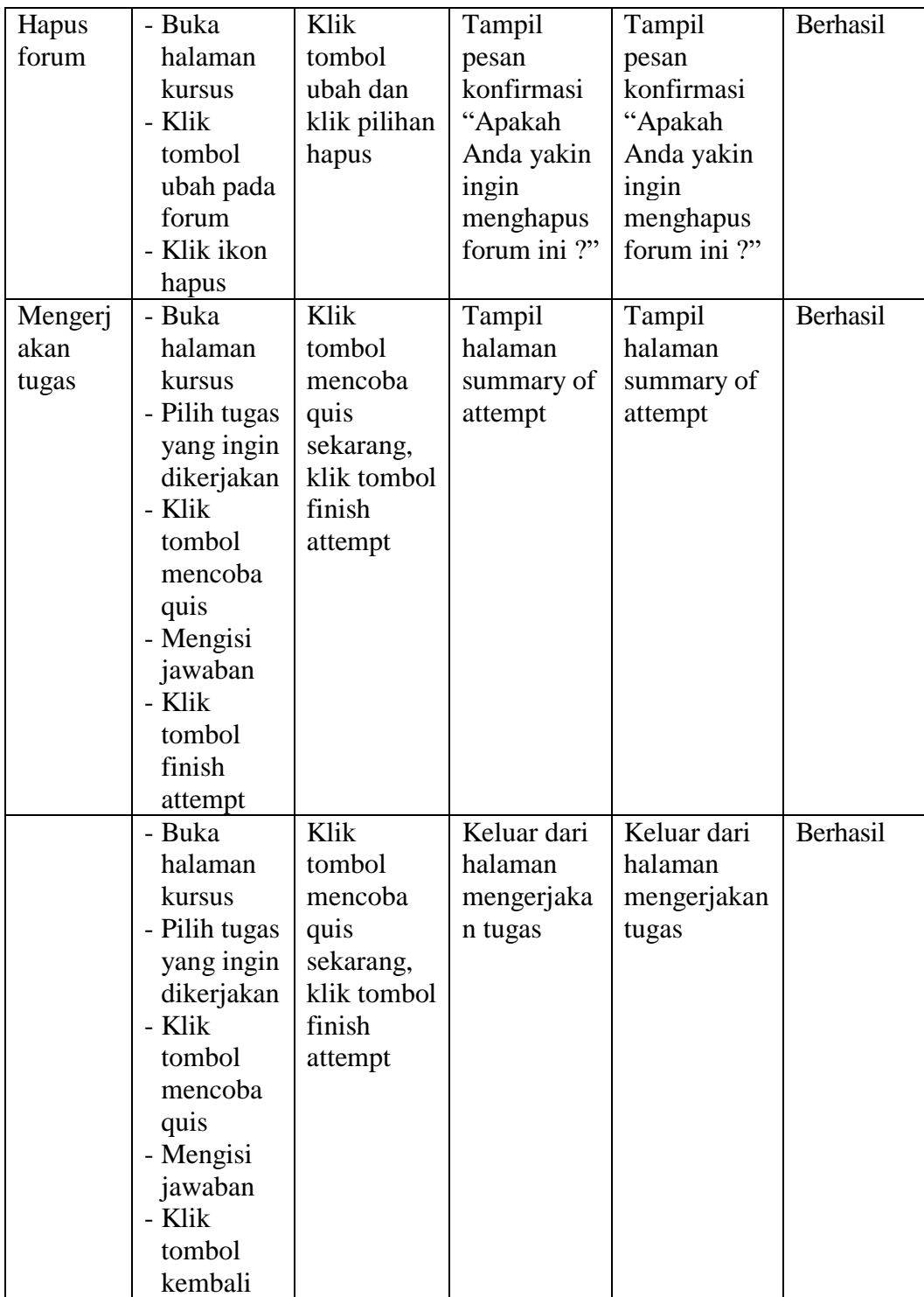

#### **5.3 ANALISIS HASIL YANG DICAPAI OLEH SISTEM**

Setelah melakukan implementasi dan pengujian, analisis hasil yang dicapai oleh aplikasi e-learning pada SMK Negeri 1 Bayung Lencir ini diantaranya sebagai berikut :

1. Kelebihan Sistem

Kelebihan dari aplikasi sistem e-learning pada SMK Negeri 1 Bayung Lencir yaitu sebagai berikut :

- a. Memudahkan guru dan siswa dalam mengakses aplikasi ini kapan saja melalui komputer maupun smartphone yang terhubung dengan jaringan internet.
- b. Guru dapat memberikan informasi materi pelajaran dan tugas sesuai dengan kelas yang diajarkan serta siswa dapat memperoleh materi pelajaran jika siswa tersebut walau berhalangan masuk sekolah.
- c. Tersedianya fasilitas upload dan download materi yang bisa digunakan oleh guru untuk mengunggah materi pelajaran agar dapat dibaca oleh siswa jika file unggahan tersebut telah di download oleh siswa sehingga penyampaian materi lebih cepat dan lebih mudah dalam penyampaian materi.

2. Kekurangan Sistem

Selain memiliki kelebihan aplikasi sistem E-learning pada SMK Negeri 1 Bayung Lencir juga memiliki beberapa kekurangan yaitu sebagai berikut :

- a. Tidak bisa mengupload video pembelajaran dari materi yang disediakan.
- b. Tidak ada fitur live streaming.

# **5.4 PENERAPAN SISTEM PADA SMK NEGERI 1 BAYUNG LENCIR**

**a.** Perkenalan tentang apa itu e-learning

E-learning adalah suatu system atau konsep pendidikan yang memanfaatkan teknologi informasi dalam proses belajar mengajar menggunakan media computer sehingga mampu mendukung proses pembelajaran dengan teknologi yang dilaksanakan tanpa harus bertatap muka secara langsung antara guru dan siswa.

**b.**